平成23年6月20日

株式会社 タテムラ システムサービス課 福 生 市 牛 浜 1 0 4

#### System-V 電子申告システム ネット更新について

拝啓 時下ますますご清栄のこととお慶び申し上げます。平素は格別のお取引を賜り誠にありがと うございます。

平成23年度版法人税申告書対応の電子申告システムが完成しましたのでお知らせ致します。 つきましては同封の資料をご覧頂いてからご使用頂きますようお願い申し上げます。

尚、6月20日にe-Taxソフトもバージョンアップしております。e-Taxを呼び出して更新作業を行っ ていただきますようお願い致します。(e-Tax更新を行わないとデータ変換が正しくできませんので必 ず行って下さい。)

今後とも倍旧のお引き立ての程、宜しくお願い申し上げます。

敬具

送付資料目次 

送付プログラム

プログラムの送付はございません。ネット更新をお願い致します。

#### 取扱説明書

http://www.ss.tatemura.com/ より確認できます。

#### 案内資料

- ・ System-Vネット更新作業手順・・・・・・・・・・・・・・・・・1~2
- ・ 電子申告環境設定・マルチWIN端末V-5.07 インストール方法・・・3~6
- ・ 電子申告システム更新内容 ・・・・・・・・・・・・・・・・・7~8
- ・ 電子申告取扱説明書 P.103~109 (新機能分) 「送信報告書の印刷」 「国税お知らせメッセージから法人税予定申告書を作成・変換する方法」 「国税お知らせメッセージから消費税中間申告書を作成・変換する方法」

- 送付内容のお問い合わせ先 -

送付内容に関するお問い合わせにつきましては、サービス課までご連絡下さいます ようお願いします。 尚、保守にご加入のお客様はフリーダイヤルをご利用下さい。

TEL  $042-553-5311$  (AM10:00~12:00 PM1:00~3:30) FAX 042-553-9901

プログラム等のネット更新をご希望のお客様には、弊社システムに更新があった場合マルチ ウィンドウ端末起動時に以下のメッセージを表示するようになっております。

> プログラム更新 OO 個のファイルが新しくなっています<br>1000番の4で更新できます \*\*\* 以上を読んだら Enter を押してください \*\*\*■

また、同時に更新内容につきましては、あらかじめご登録いただいているメールアドレスに 更新のお知らせを送信致します。

上記メッセージを表示した場合、System-Vの更新(サーバー側)及び電子の環境更新(各端末側) がございますので、以下の作業手順に従って更新作業を行って下さい。

### サーバーの更新方法

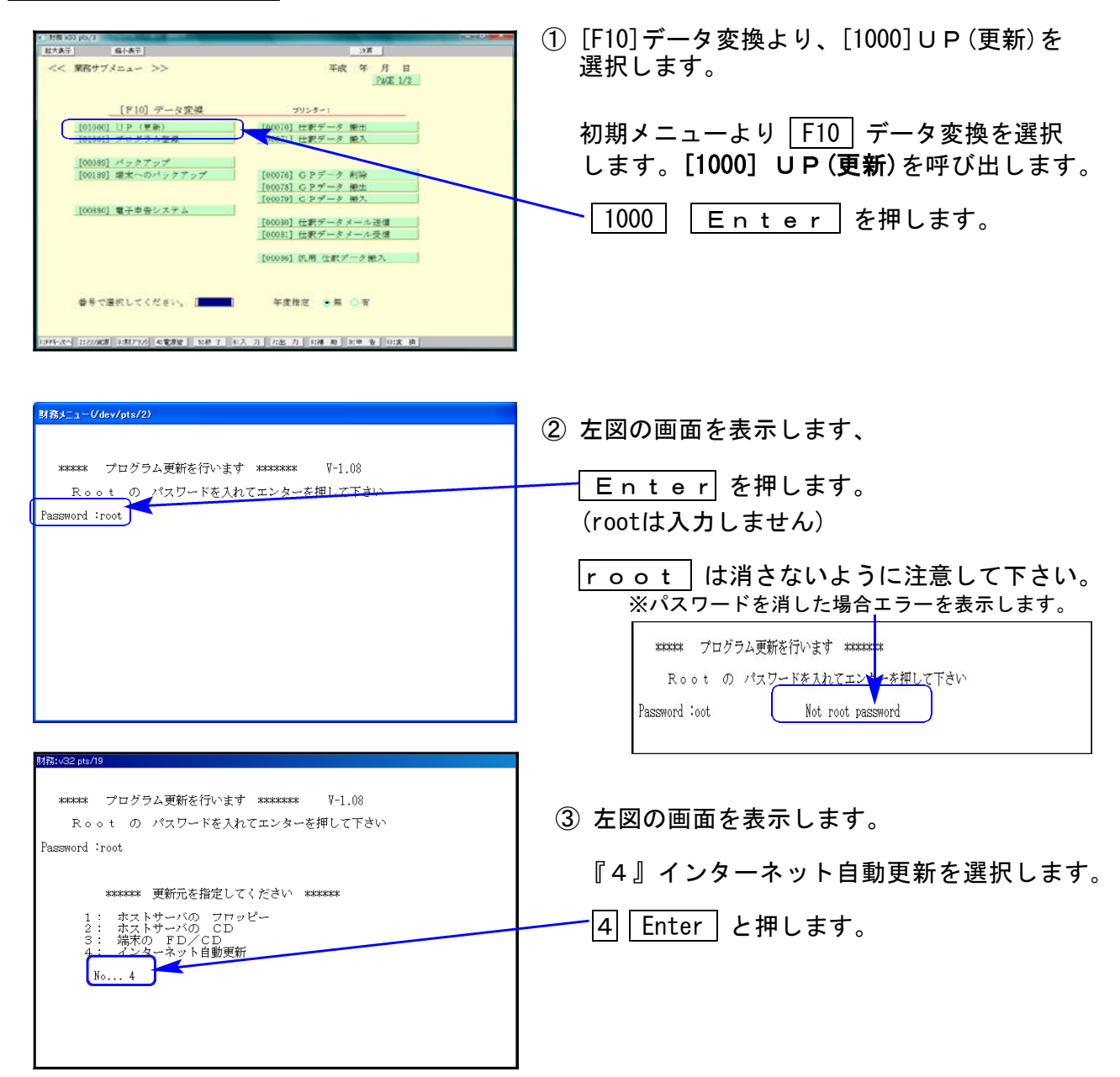

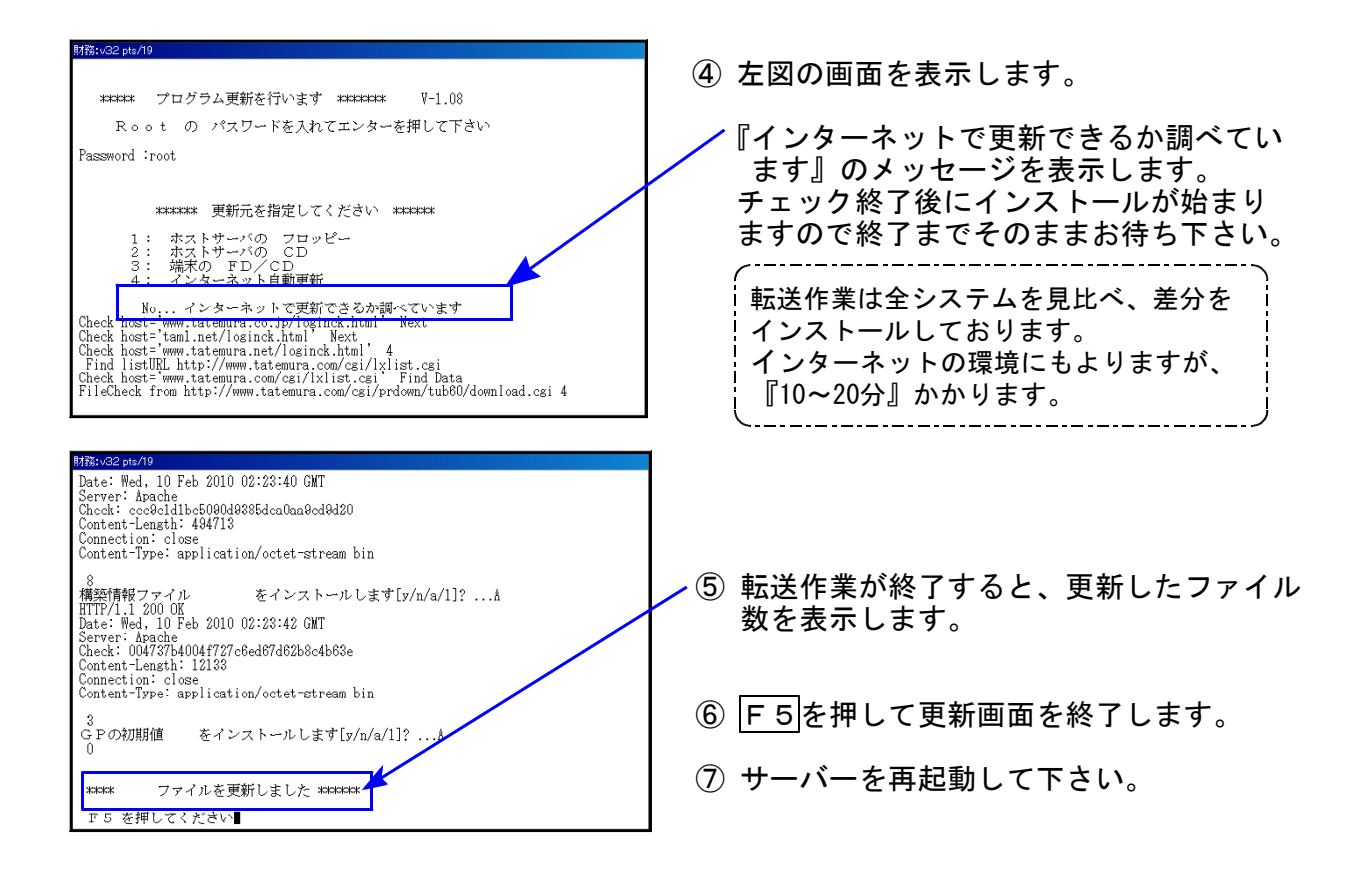

転送後のバージョン確認

下記のプログラムは F9 |(申告・個人・分析)の1頁目・2頁目に表示します。

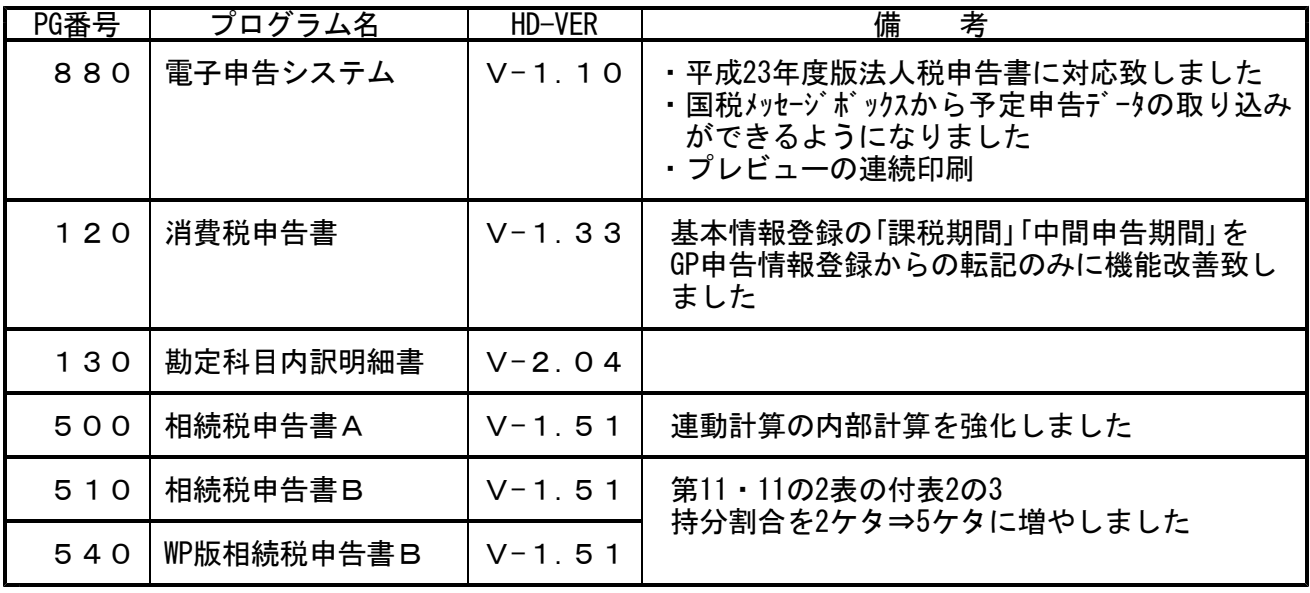

※続いて、各端末において電子申告環境設定とマルチWIN端末V-5.07のインストールを行います。 (次頁以降を参照して下さい。)

# 電子申告環境設定・マルチWIN端末V-5.07 インストール方法

●インストールを行う際は、全てのプログラムを終了して下さい。(マルチウィンドウ端末も 閉じて下さい。)終了せずインストールを行うとプログラムが正常に動作しません。

●下記に沿って各端末機でインストール作業を行って下さい。

① タテムラホームページを開き、「サービス・サポート」をクリックします。

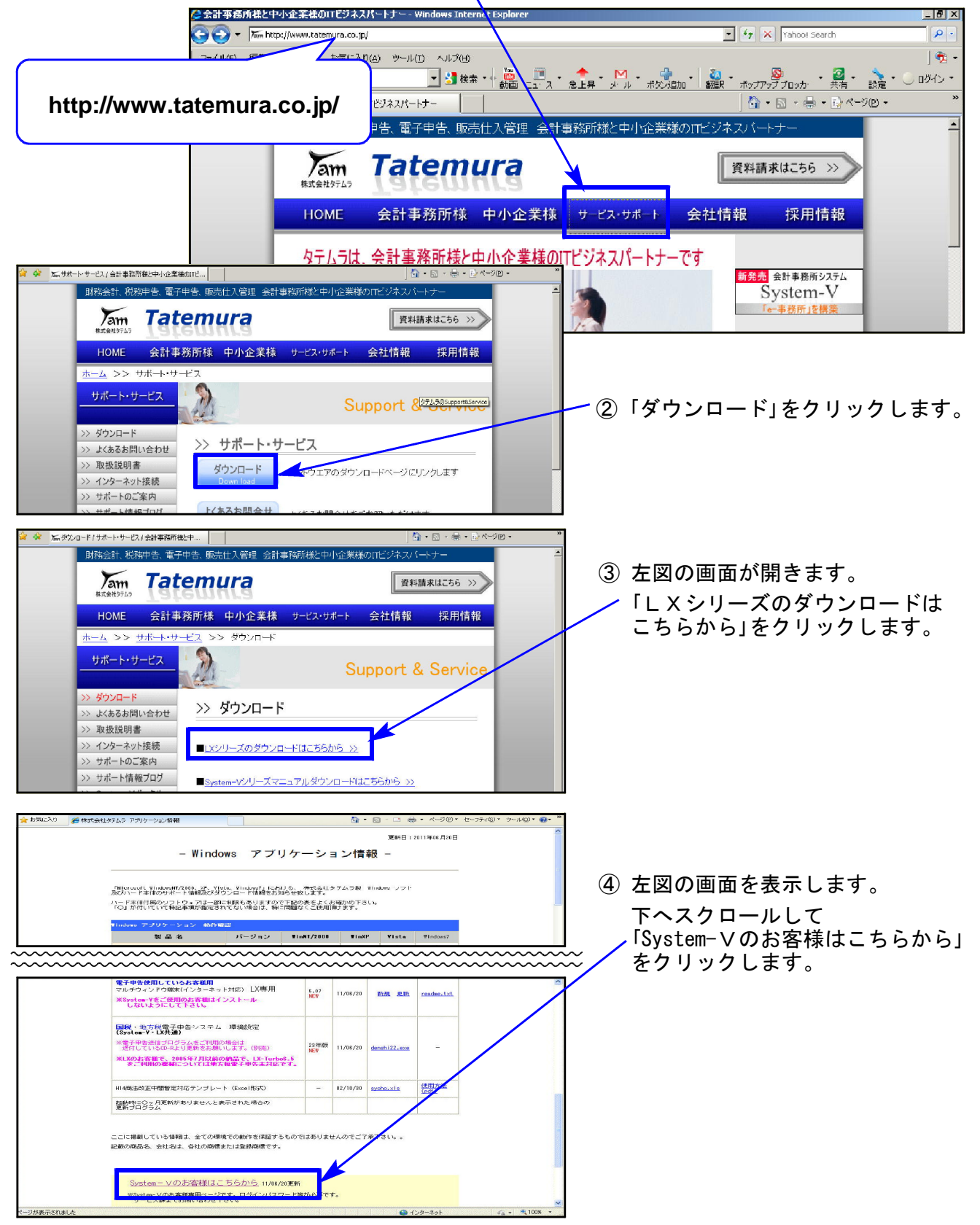

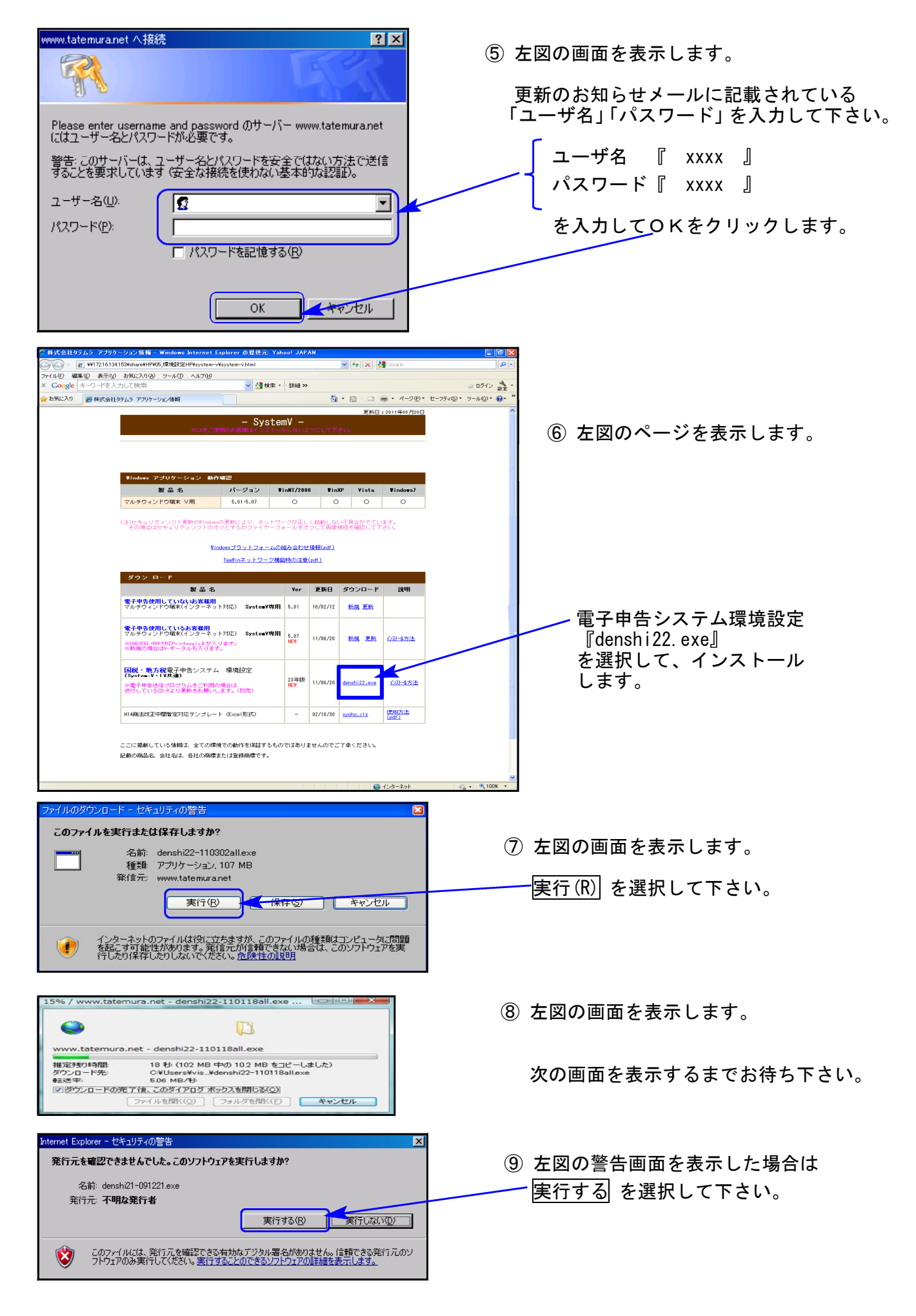

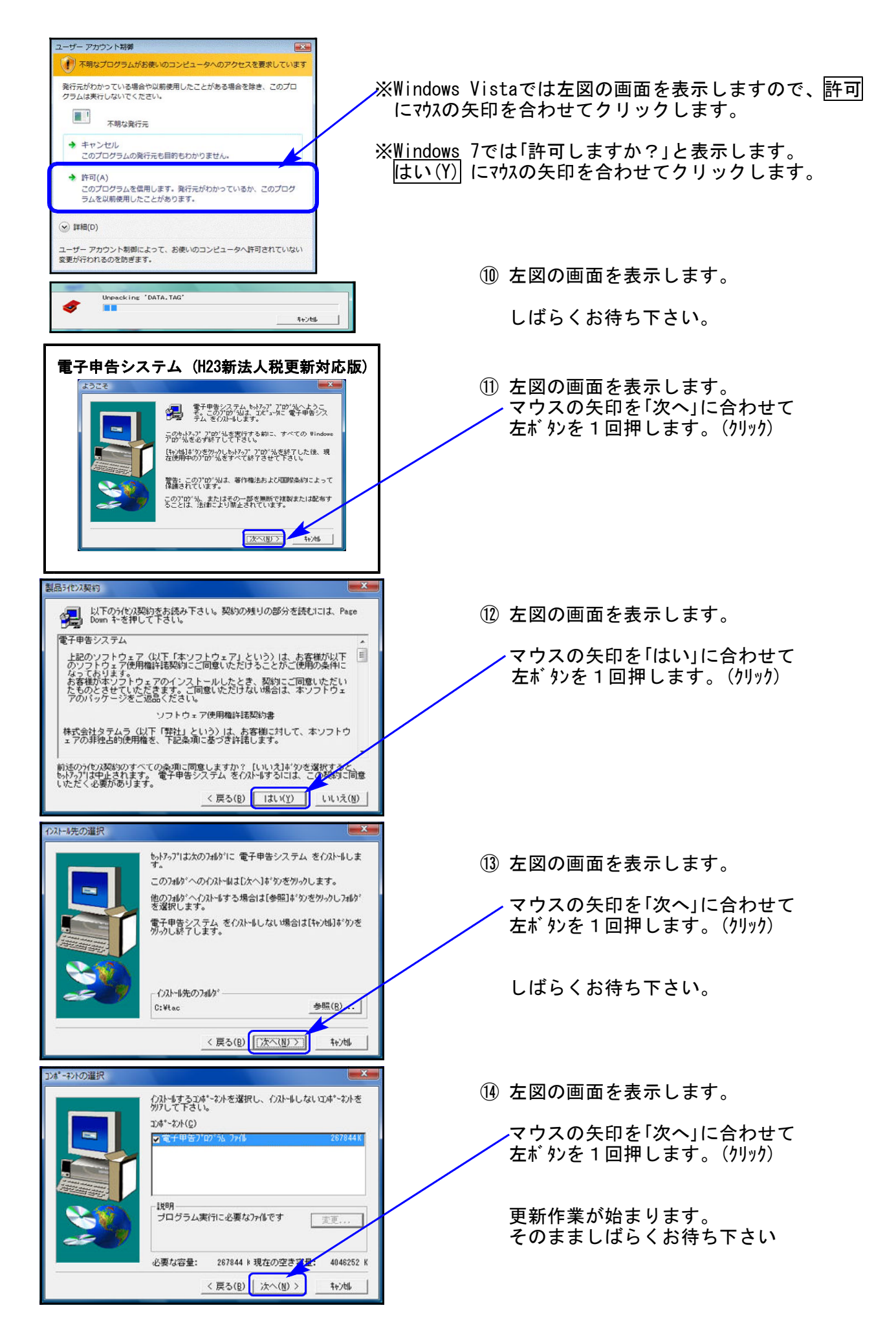

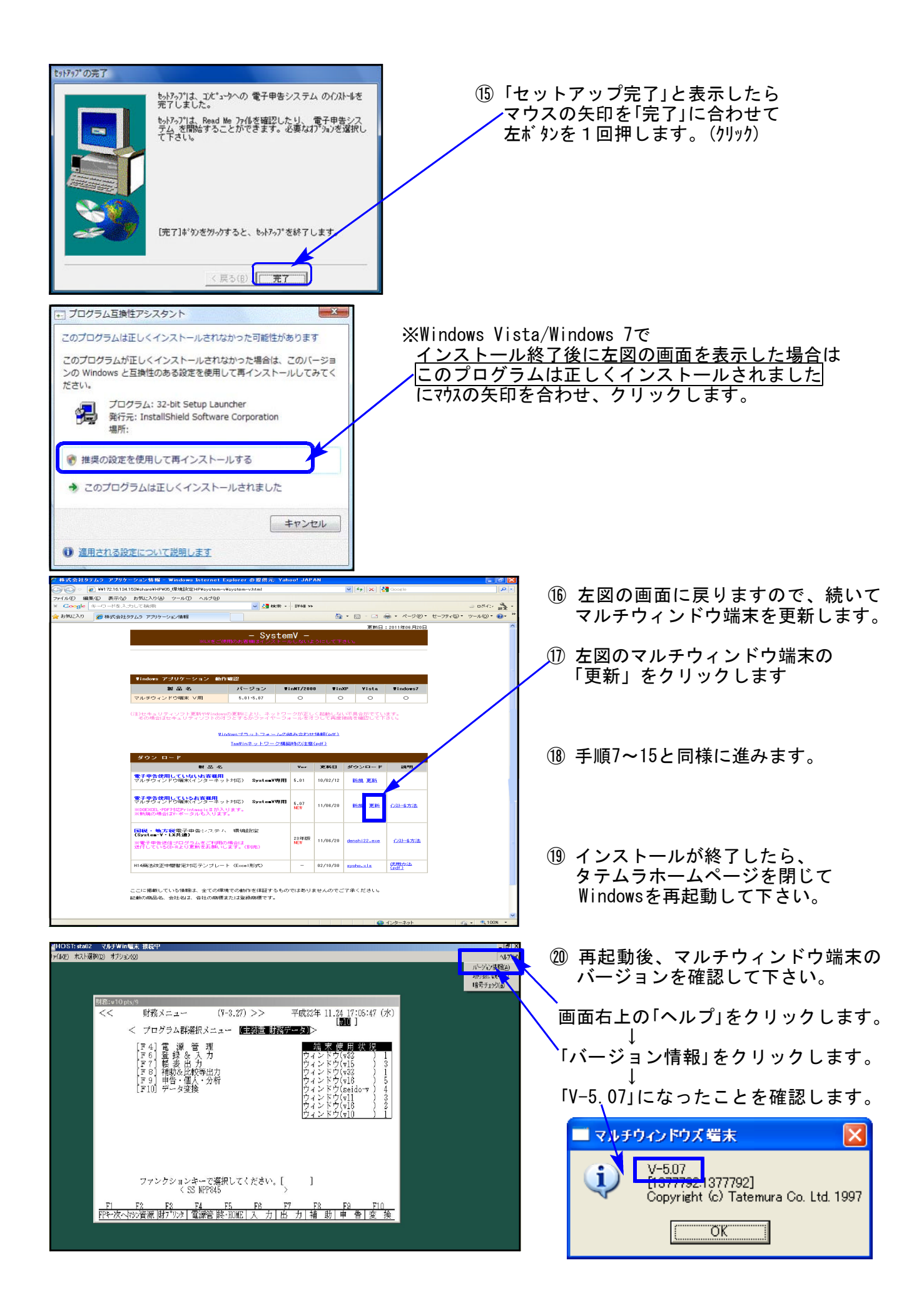

# 平成23年4月1日以後終了事業年度分の国税(e-Tax)電子申告に対応致しました。

#### 1.[882]法人・送信データ作成のメニュー

[100]旧法人税申告書プログラムの開発が平成22年度版をもって終了したことから、 「501:旧法人税送信用データ変換」「503:旧地方税送信用データ変換」を削除しました。

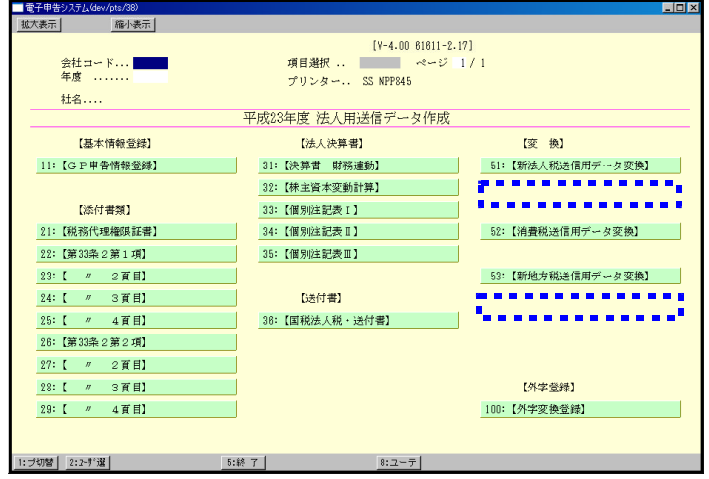

#### 2. 別表4と別表6-1の変換について

追加となった別表4 41①の外、別表6-1 6③内については、e-Tax側に枠がなく未対応 のため変換しません(※国税庁に確認済)。e-Taxでの対応ができ次第、変換対応致します。

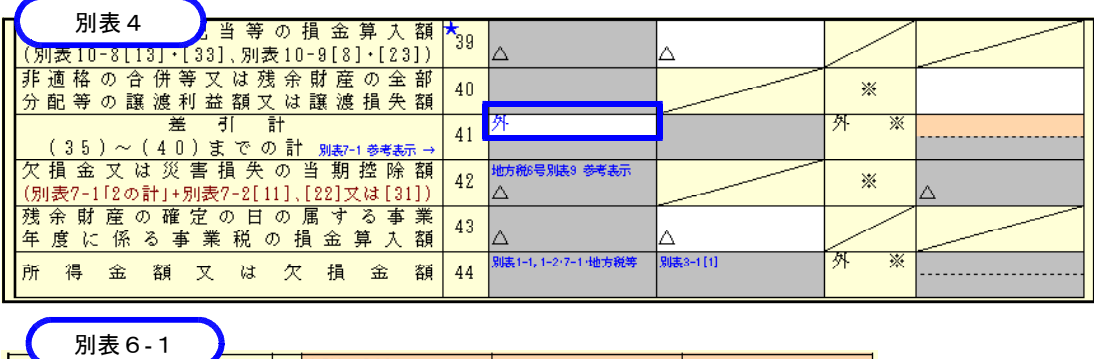

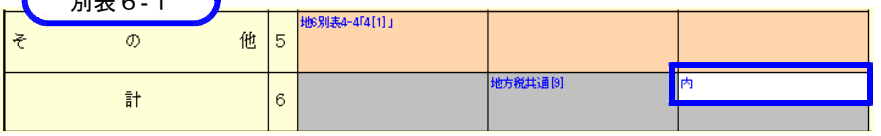

#### 3.「31:決算書 財務連動」

GP申告情報登録の会計読期間を表示するようになりました。 会計読みはこの期間の仕訳データを集計します。※変換時は事業年度で管理します。

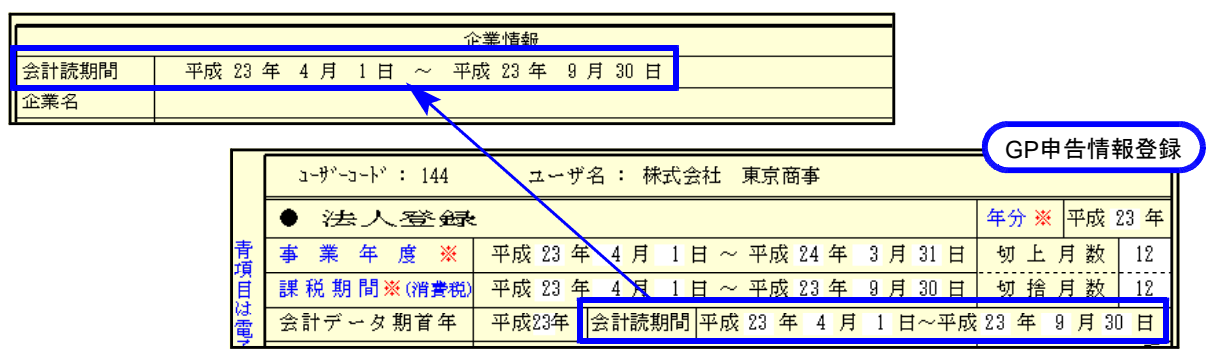

# 4.プレビューの連続印刷ができるようになりました。

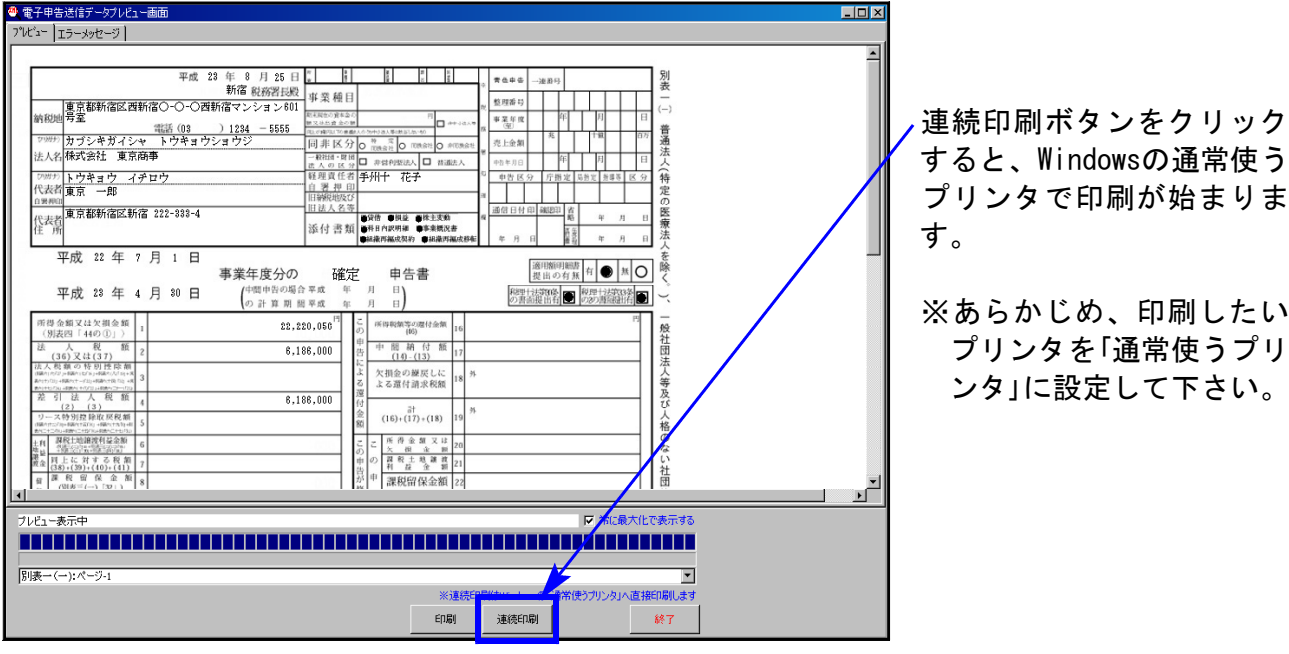

## 5.電子申告を送信後、受付完了通知のメッセージ詳細から送信報告書の印刷を行うことができ るようになりました。

送信報告書は、電子申告を行った内容について、税理士が納税者の方へ報告する書面として お使いいただけます。(銀行等への報告には、従来通りメッセージの詳細表示を印刷して提出 して下さい。)

\*操作方法につきましては、同封の説明書を参照して下さい\*

# 6.納税者本人の国税メッセージボックス内の予定(中間)申告通知をデータとして取り込んで、 電子申告ができるようになりました。

前事業年度又は前課税期間に法人税確定申告を電子申告した法人について申告期限月の上旬 に法人税の予定申告及び消費税の中間申告に関するお知らせが届きます。このお知らせメッ セージを元に、法人税予定申告書及び消費税中間申告書を作成・変換できます。

<u>※納税者本人のメッセージボックスへ法人税予定申告のお知らせメッセージが届きます。</u> 税理士のメッセージボックスではございませんのでご注意下さい。

\*操作方法につきましては、同封の説明書を参照して下さい\*

# 消費税申告書 更新内容 11.06

「課税期間」「中間申告期間」が、GP申告情報登録からの転記のみとなりました。 訂正が必要な場合は、GP申告情報登録にて変更して下さい。

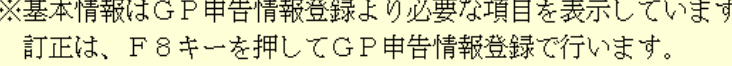

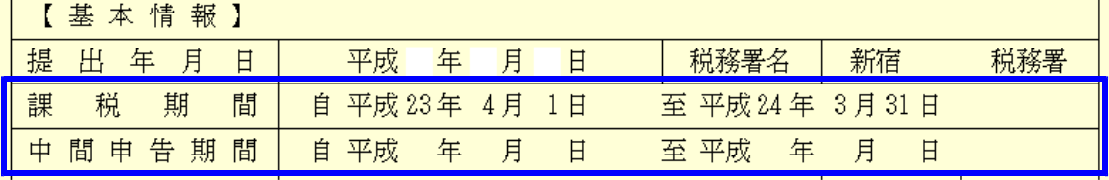